# OSR Fair 2016: SeRA

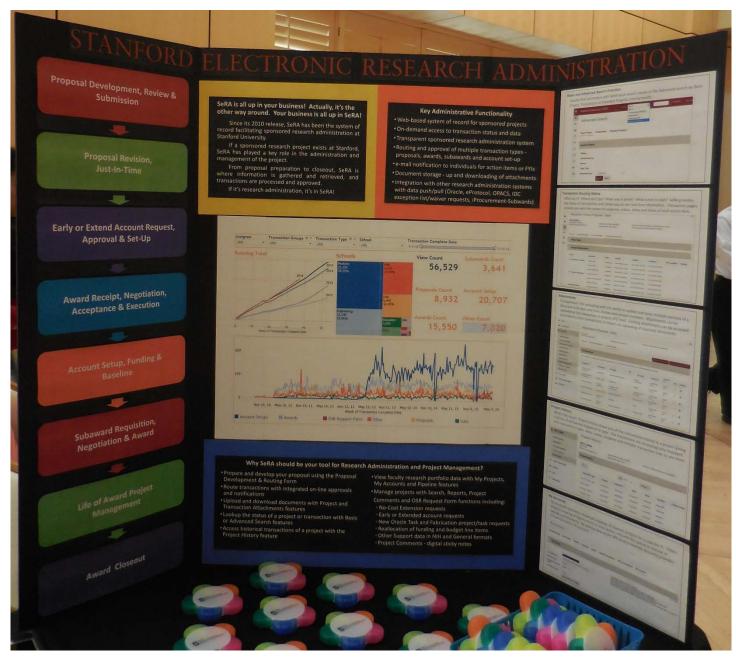

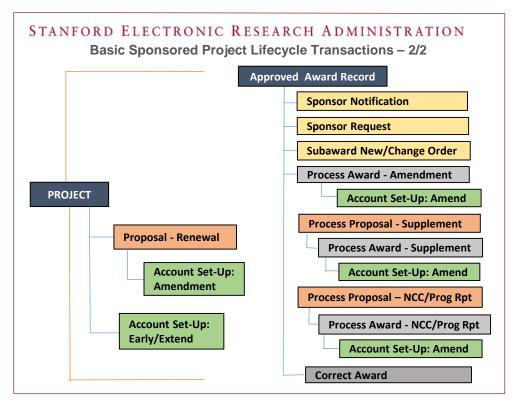

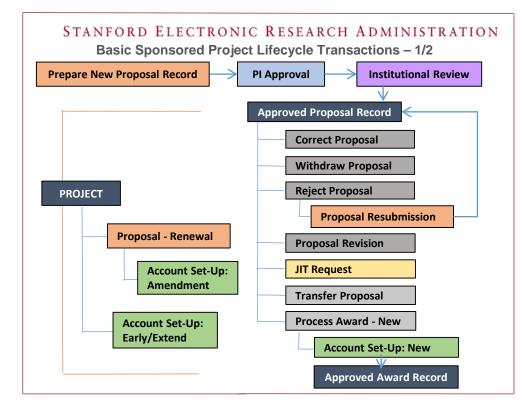

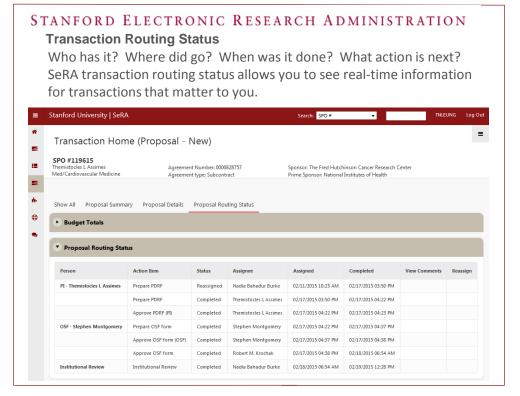

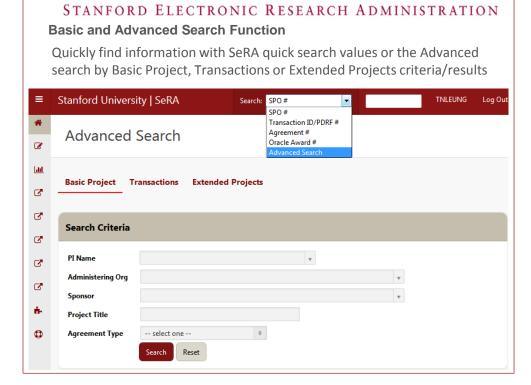

#### STANFORD ELECTRONIC RESEARCH ADMINISTRATION

# **Project History**

What's the story? Project History shows you all the transactions that are related to a project giving a full list of all that has happened to date. All the transaction information is chronologically displayed with transactions types, dates, status, assignee and clickable transaction links to see more

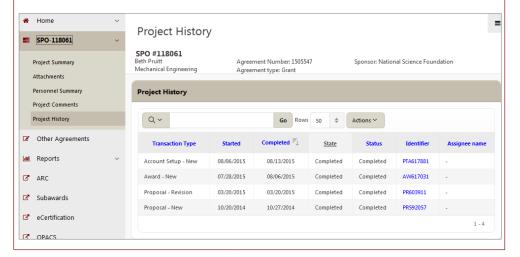

#### STANFORD ELECTRONIC RESEARCH ADMINISTRATION

# **Pipeline**

My Pipeline lets you see transactions you worked on, but are now assigned someone else for further actions. The current assignee is displayed with a clickable transaction ID link to drill down to the transaction to see the most up-to-date details of the transaction.

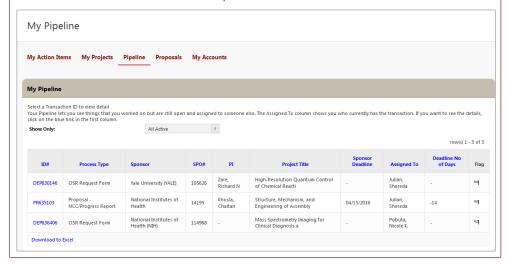

### STANFORD ELECTRONIC RESEARCH ADMINISTRATION

#### **Attachments**

Go paperless! File uploading with the ability to update and store multiple versions of a document with date-time stamps and version numbers. You can upload and link attachments at the transaction or project SPO level.

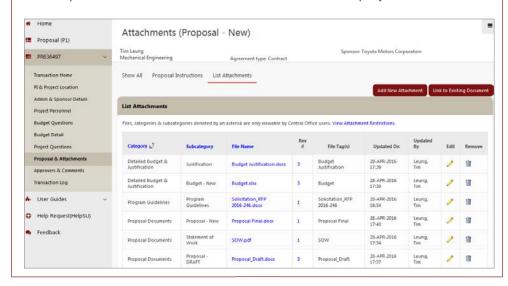

#### STANFORD ELECTRONIC RESEARCH ADMINISTRATION

# My Accounts

My Accounts presents a financial snapshot of research projects for a selected PI. Filters allow for viewing of figures direct or total dollars and with the option to include or exclude commitments. By pooling data at the SPO project level My Accounts provides a financial history of a project.

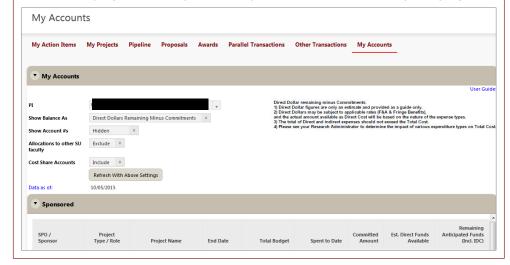